# **УДК 338.242.2**

# **ТЕХНОЛОГИЯ ПРЕДСТАВЛЕНИЯ ПРЕДВАРИТЕЛЬНОЙ ИНФОРМАЦИИ НА МОРСКОМ ТРАНСПОРТЕ В ЕАЭС**

**Антонович К.А., Куроптев Н.Б.**

*Санкт-Петербургский имени В.Б. Бобкова филиал Российской таможенной академии* 

# **ECHNOLOGY FOR PRESENTING ADVANCE CARGO INFORMATION ON MARITIME TRANSPORT IN THE EAEU Antonovich K.A., Kuroptev N.B.**

*St. Petersburg named after V. B. Bobkov branch of the Russian Customs Academy*

#### **Аннотация**

В статье рассмотрены основные этапы подачи предварительной информации и ее применения. Проанализирован пошаговый алгоритм предварительного информирования, охарактеризованы основные функции участников предварительного информирования. В работе дана характеристика КПС «Портал «Морской порт»» в части предоставления и использования предварительной информации.

**Ключевые слова:** предварительная информация, технология предварительного информирования на морском транспорте, таможенные органы, таможенные операции, декларирование.

В процессе предварительного информирования участвует значительное количество участников, которым присвоена своя «роль» в рамках своей компетенции. Определенные участники процесса обязаны использовать электронную подпись (далее – ЭП) для осуществления отдельных операций. К таким участникам относятся: заинтересованные лица и перевозчики, а также должностные лица таможенных органов (далее – ДЛТО). Для иных участников использование ЭП не предусмотрено. Для работы участников созданы три подсистемы, через которую они осуществляют свою деятельность: личный кабинет участника ВЭД (заинтересованные лица и перевозчики); ведомственная система (ДЛТО); «внешняя» подсистема (сотрудники администрации порта, перевозчик, должностные лица иных государственных контролирующих органов). Все три подсистемы работают на WEB-поле, для открытия которых требуется ввести соответствующий электронный адрес в адресную строку браузера [2].

Для полного рассмотрения технологии предварительного информирования необходимо определить круг лиц, участвующих в процессе, а также охарактеризовать их

#### **Abstract**

The article describes the main stages of the submission of advance cargo information and its application. The step-by-step algorithm of preliminary informing is analyzed, the main functions of participants of preliminary informing are characterized. The paper describes the KPS "Sea Port Portal" in terms of providing and using preliminary information.

**Keywords:** advance cargo information, the technology of advance cargo information on sea transport, customs authorities, customs operations, declaration.

ключевые операции. Участники процесса и их ключевые операции отражены на рис. 1.

Для начала работы в КПС «Портал Морской порт» любое участвующее в процессе лицо должно пройти регистрацию. Отметим, что большая часть подключенных пользователей к КПС ПМП приходится на Балтийскую таможню [1]. Для пользователей личного кабинета осуществляется самостоятельная регистрация на сайте личного кабинета участника ВЭД. Для регистрации необходимо указать e-mail, логин и пароль. После того, как были указаны основные сведения, на указанный e-mail придет письмо со ссылкой на подтверждение, по которой нужно перейти для завершения регистрации. После выполнения всех регистрационных действий возможна работа в программном средстве. Для иных участников предусмотрен процесс регистрации в соответствии с поданной заявкой, заполненной согласно определенному формату и указанию всех необходимых сведений. После заполнения заявка должна быть согласована назначенным должностным лицом соответствующего органа. После согласования заявка на регистрацию утверждается

# **ЭКОНОМИЧЕСКИЕ НАУКИ**

# **БИТ 2021 Том 5 № 2 (18)**

ГУИТ ФТС в течение 3-х рабочих дней с момента получения, по результатам которого формируется логин и пароль и направляется указанному в заявке пользователю.

именно: о поставке, отправителе, получателе, транспорте и месте прибытия; все требуемые сведения о самом товаре; сведения о лице, заявляющем перечисленные

| Участники предварительного информирования           |  |                                                                                                    |  |                                                                                                    |  |  |  |  |  |  |  |
|-----------------------------------------------------|--|----------------------------------------------------------------------------------------------------|--|----------------------------------------------------------------------------------------------------|--|--|--|--|--|--|--|
| Представитель<br>администрации<br>порта             |  | Сотрудники<br>администрации порта,<br>уполномоченные на<br>осуществление операций и<br>капитан порта                                                                                                    |  | Работа со сведениями о судах: редактирование<br>информации о планируемых и фактических заходах<br>судов в порт; формирование уведомлений о<br>прибытии и убытии судов. Работа с государственной<br>комиссией: планирование работы комиссии.                                                                                                    |  |  |  |  |  |  |  |
| лицо                                                |  | В данное понятие могут<br>входить: отправитель,<br>декларант, экспедитор,<br>Заинтересованное "  получатель, то есть любое<br>лицо, которое в той или<br>иной степени обладает<br>информацией о<br>перемещающемся товаре |  | Формирование предварительной информации и<br>направление данной информации в таможенные<br>органы                                                                                                    |  |  |  |  |  |  |  |
| Перевозчик                                          |  | Лицо, которое<br>осуществляет<br>транспортировку товаров,<br>а также лицо, которое<br>является ответсвенным за<br>эксплуатацию<br>транспортного средства                                                                 |  | Работа с электронным пакет документов:<br>формирование и направление в таможенные органы;<br>получение различных уведомлений, касающихся<br>ПДС, а также получение уведомлений о принятых<br>окончательных решений.                                                                                                    |  |  |  |  |  |  |  |
| длто                                                |  | ДЛТО, непосредственно<br>осуществляющие<br>таможенные операции и<br>проведение таможенного<br>контроля в морских<br>пунктах пропуска                                                                                     |  | Работа с ПИТ и ПДС: анализ полученных<br>документов и сведений<br>Работа с назначением проведения контроля:принятие<br>решений по завершению анализа; направление<br>информации о планируемом проведении контроля<br>для согласования места, времени и состава<br>комиссии.                                                                             |  |  |  |  |  |  |  |
| Иные<br>государственные<br>контролирующие<br>органы |  | Должностные лица<br>различных<br>государственных ведомств,<br>которые осуществляют<br>контроль за<br>подконтрольными<br>товарами<br>(Россельхознадзор, ПС<br>ФСБ, Роспотребнадзор)                                       |  | Работа с ПИТ и ПДС: анализ полученных<br>документов и сведений, в результате которого<br>выносится соответствующее решение в отношении<br>подконтрольных товаров.<br>Работа с назначением проведения контроля:<br>подтверждение необходимости участия в проведении<br>государственного контроля, в отношении<br>подконтрольных товаров и морских судов. |  |  |  |  |  |  |  |

Рис. 1 Участник предварительного информирования и их основной функционал

Технологию представления предварительной информации можно разделить на два этапа. Первый этап связан с работой заинтересованного лица, который подготавливает предварительную информацию о товарах (далее – ПИТ), а также перевозчика, подготавливающего пакет электронных документов и сведений о транспортном средстве (далее – ПДС). Для того, чтобы осуществить подготовку ПИТ необходимо посредством личного кабинета создать новое уведомление и указать все необходимые сведения, указанные на экранной форме, а

сведения. Для ускорения процесса заполнения электронной формы программным средством предусмотрен импорт иных документов, созданных в специальном, подходящем формате. После заполнения всех сведений о товаре необходимо рассчитать общее количество товаров, их стоимость и количество грузовых мест посредством нажатия кнопки «Рассчитать». При выполнении расчета программное средство автоматически вносит требуемые сведения в соответствующие графы. После заполнения

# **БИТ 2021 Том 5 № 2 (18)**

### всех обязательных граф необходимо проверить ПИТ на форматно-логический контроль (далее – ФЛК). При ФЛК проверяется правильность заполнения всех граф программным средством, сопоставляя сведения, внесенные заинтересованным лицом, сведениям, которые содержатся в справоч-

никах и классификаторах. Если в резуль-

**ЭКОНОМИЧЕСКИЕ НАУКИ**

ФЛК подписывается ЭП заинтересованного лица и направляется в таможенный орган. Следует отметить, что отправленный в таможенный орган пакет ПИТ возможно отозвать. После осуществления всех действий заинтересованное лицо осуществляет мониторинг за принятыми решениями в отношении поданной ПИТ.

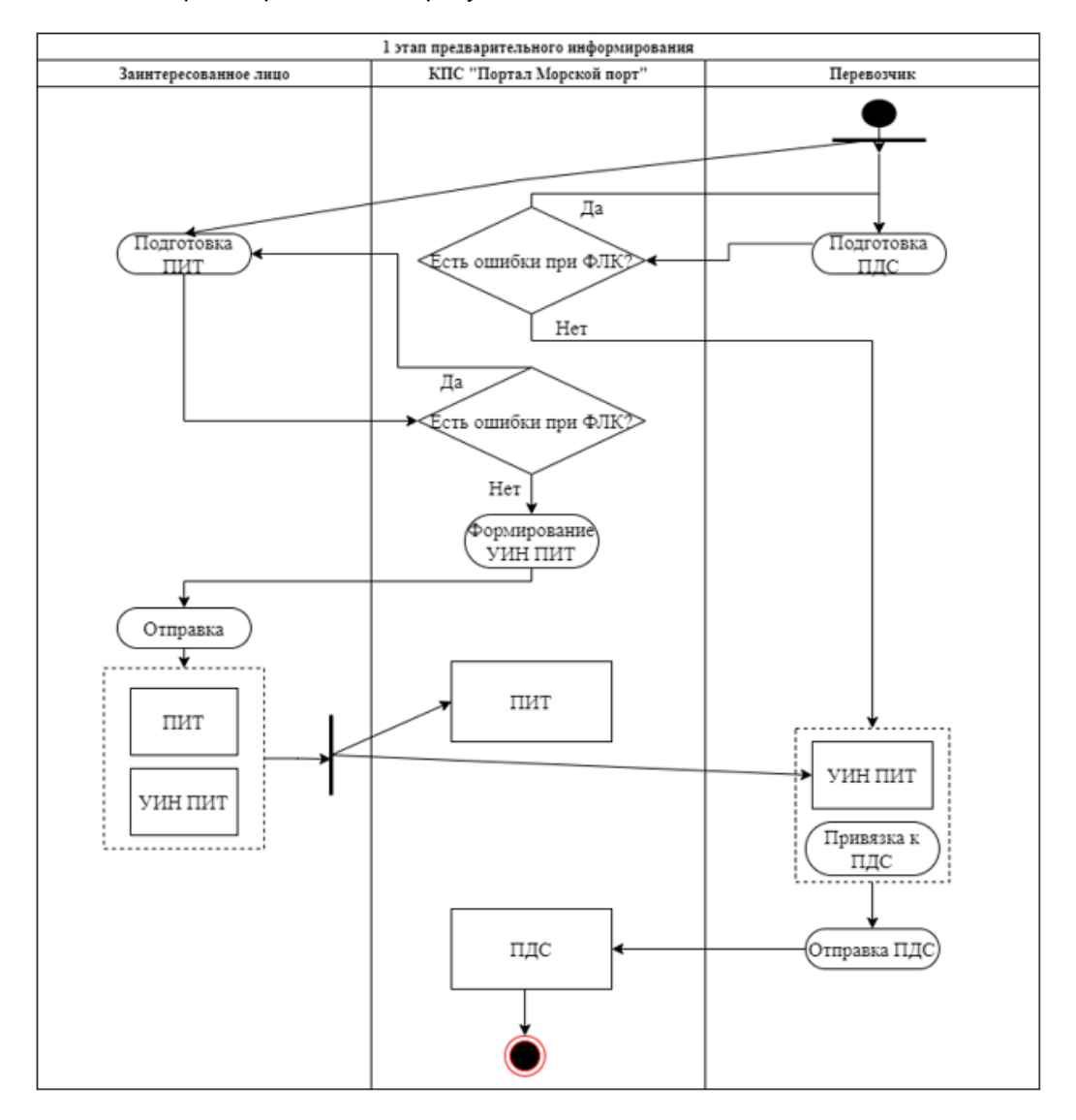

Рис. 2. Первый этап предварительного информирования

тате проведения ФЛК были выявлены ошибки, то необходимо внести исправления в соответствующие графы ПИТ, а также заполнить необходимые поля, если ранее они не были заполнены. По успешному завершению ФЛК программным средством автоматически присваивается регистрационный номер, который в дальнейшем заинтересованному лицу необходимо отправить Перевозчику посредством самого КПС. Сформированный пакет ПИТ после прохождения

Как показывает практика представление в ТО ПИТ не является обязательной, и это можно увидеть в статистических сведениях по Балтийской таможне. Обязательное представление сведений касается ПДС, то есть информации о судне, которое подает перевозчик или лицо, действующее по его поручению. В связи с этим представление сведений перевозчиком необходимо отнести к первому этапу. Началом подачи ПДС следует считать этап подготовки ПДС

(предварительного и окончательного), который необходимо отправить в срок не позднее, чем за 6 часов до фактического прибытия морского судна в порт. Перевозчик может работать через сам КПС «Портал Морской порт» или же через личный кабинет участника ВЭД. Непосредственно сама подача ПДС происходит через личный кабинет, а мониторинг принятых решений можно осуществлять через портал. Для формирования ПДС необходимо добавить соответствующие документы, нажав на одноименную кнопку и заполнить все обязательные графы электронной форме. Для ускорения процесса заполнения электронной формы программным средством предусмотрен импорт иных документов, созданных в специальном, подходящем формате. После заполнения всех обязательных граф необхо-

Алгоритм первого этапа представлен на рис. 2.

Второй этап – непосредственно работа ДЛТО и иных государственных контролирующих органов. Следует описать процесс обработки предварительного ПДС. После того как перевозчиком был отправлен весь необходимый пакет документов, у ДЛТО в ведомственной системе в разделе «Предварительная информация» появляется ПДС, требующий обработку (рис. 3).

Предварительная информация о судне поступает в определенной форме, сведения в которой анализирует вручную ДЛТО. Для обработки ПДС необходимо нажать на одноименную кнопку, после чего появится рабочее окно, в котором необходимо привязать поступившую предварительную информацию с заявкой, ранее поданную пере-

| Ведомственная подсистема<br>œ                        |              |                                          |                                                      |                                                                                                |                                                                         |                      |                      |                       |                                   |                      |  |  |
|------------------------------------------------------|--------------|------------------------------------------|------------------------------------------------------|------------------------------------------------------------------------------------------------|-------------------------------------------------------------------------|----------------------|----------------------|-----------------------|-----------------------------------|----------------------|--|--|
| Морской Порт                                         |              | События                                  |                                                      |                                                                                                |                                                                         |                      |                      |                       |                                   |                      |  |  |
| Версия: 2.0<br>дополнение 4 от<br>26/03/2019         |              | Дата начала                              | Дата окончания                                       |                                                                                                | Строка поиска                                                           | Состояние            | Tun                  | Категория             |                                   |                      |  |  |
| Администратор ПМП-                                   |              | 04.03.19                                 | n                                                    | Сегодня                                                                                        |                                                                         | Новые<br>٠.          | Входящие             |                       | $\vert x \vert$                   |                      |  |  |
| ЗАЯВКИ                                               |              |                                          |                                                      |                                                                                                |                                                                         |                      |                      |                       |                                   |                      |  |  |
| ПРЕДВАРИТЕЛЬНАЯ ИНФОРМАЦИЯ                           | ×            | Действия                                 | Судно                                                |                                                                                                | Текст                                                                   |                      |                      | <b>Отпозвитель</b>    | Организация<br><b>отправителя</b> | $B3 =$               |  |  |
| ПРЕДВАРИТЕЛЬНАЯ ИНФОРМАЦИЯ                           |              | $Q$ <sub><math>\Box</math></sub>         | Ак-0630 "Койда-2". Прибытие:                         |                                                                                                | Предоставлено уведомление. Прибытие 06.03.2019 11:00:00 +03:00, Ак-0630 |                      |                      |                       |                                   | 29.03.2019.          |  |  |
| (НЕ ИДЕНТИФИЦИРОВАННАЯ)                              |              |                                          | Мурманск, 06.03.2019                                 | "Койда-2", Мурманск                                                                            |                                                                         |                      |                      |                       |                                   | 11:03                |  |  |
| Уведомления о прибытии                               |              | Q                                        | Ак-0630 "Койда-2". Прибытие:<br>Мурманск, 06.03.2019 | Обработка уведомления завершена                                                                |                                                                         | пмп<br>Администратор | <b>III NOI</b>       | 29.03.2019<br>11:01   |                                   |                      |  |  |
| ОБЩИЕ СВЕДЕНИЯ ОБ УВЕДОМЛЕНИИ                        |              | Q                                        | Ак-0630 "Койда-2". Прибытие:                         |                                                                                                | Обработка уведомления завершена                                         |                      |                      | <b>n</b> <sub>m</sub> | <b>III NOI</b>                    | 29.03.2019.          |  |  |
| О ПРИБЫТИИ                                           |              |                                          | Мурманск, 06.03.2019                                 |                                                                                                |                                                                         | Администратор        |                      | 11:01                 |                                   |                      |  |  |
| Поручения на погрузку                                |              | Q                                        | Ак-0630 "Койда-2". Прибытие:<br>Мурманск, 06.03.2019 | Предоставлено уведомление. Прибытие 06.03.2019 11:00:00 +03:00, Ак-0630<br>"Койда-2". Мурманск |                                                                         |                      | 29.03.2019.<br>11:00 |                       |                                   |                      |  |  |
| Погрузки на судно                                    |              | $Q$ <sub><math>\blacksquare</math></sub> | Ак-0630 "Койда-2", Прибытие:                         | Обработка уведомления завершена                                                                |                                                                         |                      |                      | пмп                   | <b>III NOI</b>                    | 29.03.2019.<br>10:48 |  |  |
| УВЕДОМЛЕНИЯ ОБ УБЫТИИ                                |              |                                          | Мурманск, 06.03.2019                                 |                                                                                                |                                                                         |                      |                      | Администратор         |                                   |                      |  |  |
| СООБЩЕНИЯ ОБ УБЫТИИ<br>ОБЩИЕ СВЕДЕНИЯ ОБ УВЕДОМЛЕНИИ | $Q$ $\Gamma$ |                                          | Ак-0630 "Койда-2". Прибытие:<br>Мурманск, 06.03.2019 | Предоставлено уведомление. Прибытие 06.03.2019 11:00:00 +03:00. Ак-0630<br>"Койда-2", Мурманск |                                                                         |                      |                      |                       |                                   | 29.03.2019.<br>10:47 |  |  |
| ОБ УБЫТИИ                                            |              | QD                                       | Ак-0630 "Койда-2". Прибытие:<br>Мурманск, 06.03.2019 | Обработка уведомления завершена                                                                |                                                                         |                      |                      | пмп<br>Администратор  | <b>III NOI</b>                    | 29.03.2019.<br>10:35 |  |  |
| <b>ДОКУМЕНТЫ</b>                                     |              | Q<br>Ак-0630 "Койда-2". Прибытие:        |                                                      | Предоставлено уведомление. Прибытие 06.03.2019 11:00:00 +03:00, Ак-0630<br>"Койда-2", Мурманск |                                                                         |                      |                      |                       |                                   | 29.03.2019.<br>10:34 |  |  |
| <b>КОНТЕЙНЕРЫ</b>                                    |              |                                          | Мурманск, 06.03.2019                                 |                                                                                                |                                                                         |                      |                      |                       |                                   |                      |  |  |
| КОНТРОЛЬНАЯ ТАБЛИЦА                                  |              | Q                                        | Ак-0630 "Койда-2". Прибытие:<br>Мурманск, 06.03.2019 | +03:00, Ак-0630 "Койда-2", Мурманск                                                            | Предоставлена предварительная информация. Прибытие 06.03.2019 11:00:00  |                      |                      |                       |                                   | 29.03.2019.<br>10:25 |  |  |
| СПРАВОЧНИК СУДОВ                                     |              | $Q$ $\blacksquare$                       | Ак-0630 "Койда-2". Прибытие:                         |                                                                                                | Обработка предварительной информации завершена                          |                      |                      | пмп                   | <b>III NOI</b>                    | 29.03.2019.          |  |  |
| ЗАПРОСЫ В ЭАДД<br>События                            |              |                                          | Мурманск, 06.03.2019                                 |                                                                                                |                                                                         |                      |                      | Администратор         |                                   | 10:12                |  |  |
|                                                      |              |                                          |                                                      |                                                                                                |                                                                         |                      |                      |                       |                                   |                      |  |  |

Рис. 3. Окно для работы с предварительным информированием

димо проверить ПДС на форматно-логический контроль. Схема работы с ФЛК идентична, как и при контроле ПИТ. Если был создан ПИТ, то его УИН можно привязать к ПДС. Поиск осуществляет в «Списке ПИТ» в личном кабинете. При успешном выполнении всех действий перевозчик отправляет ПДС (окончательный пакет или предварительный). После того, как все необходимые документы были отправлены в ТО, перевозчику необходимо ожидать принятия решения ТО по результатам обработки информации. Отзыв ПДС возможен только до принятия решения о регистрации.

возчиком капитану порта, который ее принял. После осуществления всех действий происходит обработка коносаментов вручную ДЛТО, при которой проверяется код ТН ВЭД, и в соответствии с кодом принимается решение о назначении иных видов контроля. Принятые решения должны быть заверены ЭП. Для удобства осуществления анализа системой предусмотрена сортировка документов по различным параметрам. Количество коносаментов может доходить до 1000 штук и больше. По завершению анализа ДЛТО должен вынести соответствующее решение, после которого у ПДС будет изменен статус (см. рис 4). Все

# **БИТ 2021 Том 5 № 2 (18)**

#### решения принимаются после обработки информации иными государственными контролирующими органами.

Укажите данные:

#### Выберите решение:

О Транзит товаров разрешен (без выгрузки товаров в порту прибытия) О Транзит товаров запрещен в связи с (с указанием причины запрета)

□ После выгрузки товар необходимо предъявить таможенному органу (с указанием места (зоны таможенного контроля), где товар должен быть предъявлен таможенному органу)

О Ввоз разрешен, подлежит досмотру в специально оборудованных и оснащенных местах назначения (доставки) О Ввоз разрешен, подлежит досмотру в месте назначения (доставки)

О Ввоз запрешен в связи с (с указанием причины запрета ввоза)

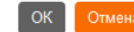

#### Рис. 4 Виды решений по завершению обработки коносаментов

Принятые решения должны быть заверены ЭП. Системой автоматически выявляются риски при представлении ПДС. Результаты СУР появляются на вкладке «Выявленные риски», а также меры по их минимизации на вкладе «Меры по минимизации рисков».

Схема обработки окончательного ПДС достаточно схожа с обработкой предварительного. Во вкладе «Уведомление о прибытии» появляется окончательный ПДС, требующий обработки. ДЛТО обрабатывает пакет документов, в то время как система автоматически формирует электронное судовое дело и его номер. Если при подаче предварительного ПДС и окончательного сведения не менялись, то ДЛТО переносит все ранее принятые решения в окончательный ПДС. Для выполнения данного действия системой предусмотрена определенная кнопка «Перенести решения из предварительного ПДС». В случае, когда на этапе подачи окончательного ПДС были изменены документы, ДЛТО осуществляет их обработку. Данные изменения можно найти на вкладке «лист изменений». Для осуществления завершения обработки ДЛТО нажимает на кнопку «Завершить обработку документов». По завершении обработки меняется статус ПДС и становятся доступны варианты следующих решений: запретить разгрузку/погрузку или разрешить.

В соответствии с принятыми решениями по ПДС, работы СУР и различных анализов

# **ЭКОНОМИЧЕСКИЕ НАУКИ**

ДЛТО принимает решение о необходимости в участии в государственной комиссии по осуществлению государственного кон-

> троля. ДЛТО может спланировать свое участие в проведении контроля на борту судна в составе комиссии только после отправки уведомления о прибытии/убытии морского судна. В программном средстве существует раздел «Госкомиссии», в котором ДЛТО может планировать свое участие в комиссии и фиксировать результаты проведения контроля. В данном разделе доступна необходимая информация о дате и месте проведения государственного контроля, которая определяется капитаном порта. ДЛТО в этом разделе может принять соответствующее решение о своем участии, выбрав соответствующее решение «Участвовать» или «Не участвовать». После проведения государственного контроля в составе комиссии из разных государ-

ственных контролирующих органов в системе необходимо вынести решение, написав его в диалоговое окно «Комментарий».

Наряду с иными участниками технологии предварительного информирования определенные действия осуществляет Представитель Администрации порта. Основная функция Представителя Администрации порта на этапе предварительного информирования – подготовка государственной комиссии к проведению государственного контроля на борту судна. Представитель порта осуществляет свою деятельность через внешнюю подсистему КПС «Портал Морской порт». Представитель порта, перейдя на вкладку «планирование госконтроля» в программном средстве, определяет место и время проведения госконтроля, а также может отредактировать имеющиеся сведения о его проведении. После определения всех необходимых сведений при нажатии кнопки «отправить» внесенная информация будет доступна для всех участников государственной комиссии.

По результатам проведения государственного контроля в составе комиссии ДЛТО обязано проставить необходимые отметки в соответствующих документах и принять решение в отношении морского судна и товаров, находящихся на нем. Схема второго этапа представлена на рис. 5.

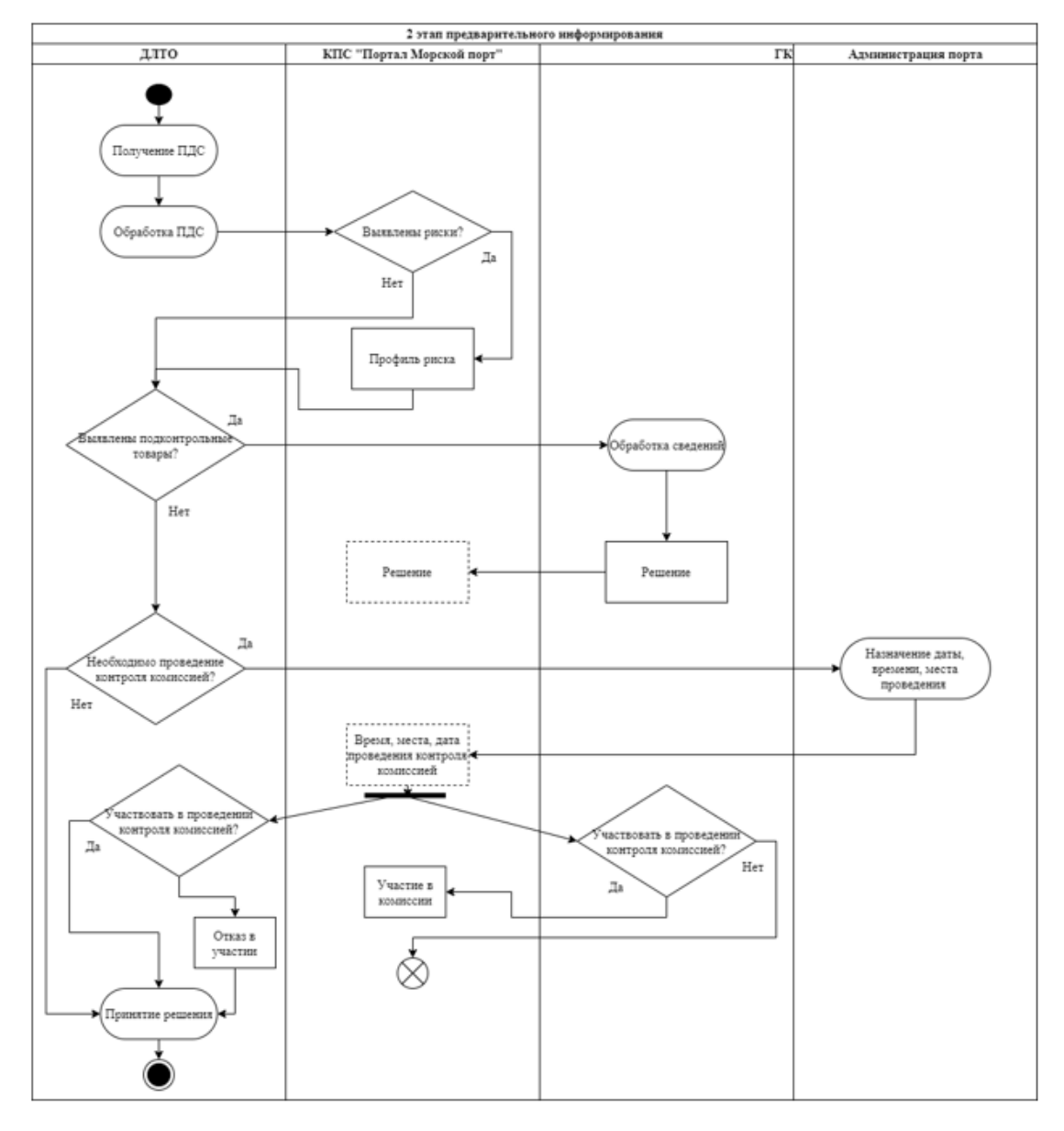

Рис. 5. Второй этап предварительного информирования

Необходимо отметить, что на данный момент в нестабильной эпидемиологической обстановке из-за COVID-19 госконтроль в составе комиссии временно не проводится. Таможенными органами был подписан соответствующий приказ о временной приостановке проведения государственного контроля в составе комиссии с иными государственными контролирующими органами.

Таким образом, технология представления предварительной информации включает в себя два этапа: первый этап – непосредственно сама подача информации; второй этап – обработка информации и принятие решения. Каждый участник процесса выполняет соответствующую роль в своей подсистеме. Важный момент в практике применении предварительной информации – это ее обработка ДЛТО. На моменте обработки ДЛТО выявляет подконтрольные товары, требующие контроля от других государственных контролирующих органов. Большой объем обрабатываемой информа-

# **БИТ 2021 Том 5 № 2 (18)**

ции требует особого внимания ДЛТО, поскольку ошибка в обработке может привести к нарушению законодательства ЕАЭС и национального законодательства, напри-

### **Список литературы**

1. Борисова Е.М., Никишова А.С. Перспективы развития технологии предварительного информирования на морском транспорте // Таможенные чтения – 2020. Стратегия развития 2030: Вызовы времени. Наука и инновации. Сборник материалов Международной научно-практической конференции. В 2-х т.. Санкт-Петербург – 2020. – Т. 1. С. 37- 44.

**ЭКОНОМИЧЕСКИЕ НАУКИ**

мер, ввоз зараженной продукции; продукции, не соответствующей требованиям безопасности и т.д.

2. Денисова Н.А., Наливайко Ю.А. Использование технологии блокчейн для повышения уровня безопасности центра электронного декларирования и КПС "Портал Морской порт" на примере морских портов СЗТУ // Бюллетень инновационных технологий. 2019. № 2 (10). С. 11-14.

#### **Поступила в редакцию 29.04.2021**

#### **Сведения об авторах:**

*Куроптев Никита Борисович –* декан факультета таможенного дела, доцент кафедры таможенных операций и таможенного контроля Санкт-Петербургского имени В.Б. Бобкова филиала Российской таможенной академии, кандидат экономических наук, e-mail: nkuroptev@yandex.ru.

*Антонович Кристина Андреевна –* студент факультета таможенного дела Санкт-Петербургского имени В.Б. Бобкова филиала Российской таможенной академии, e-mail: kristanton@mail.ru.

Электронный научно-практический журнал "**Бюллетень инновационных технологий**" (**ISSN 2520–2839**) является сетевым средством массовой информации регистрационный номер **Эл № ФС77-73203** по вопросам публикации в Журнале обращайтесь по адресу [bitjournal@yandex.ru](mailto:bitjournal@yandex.ru)